## **Insight Timer Dyade**

- 1. Klicke auf Taste **Meditation**
- 2. Klicke auf Taste **Timer**
- 3. Wähle einen **Klang** für den ersten Gongton. (z.B. Ombu)
- 4. Wähle **1** = der Gong wird 1x klingen.
- 5. Klicke auf die Taste **Dauer**
- 6. Wähle **40m00s**
- 7. Wähle **Meditation**
- 8. **Aufwärmen** 0 + **speichern**
- 9. Klicke auf Taste **Intervall-Klänge**
- 10. Klicke auf Taste **Bearbeiten**
- 11. Wähle Klang, z.B. **Ombu + 1x**
- 12. Wähle vom Start: **5 Minuten**
- 13. Wiederholen alle **5 Minuten**
- 14. **7 x**
- 15. **Speichern** + nochmals **speichern**
- 16. Klicke auf Taste **Klang bei Ende**: wähle z.B. **Denge 2x**
- 17. **Speichern**
- 18. Klicke auf **Lautsprecher**: wähle z.B. **22%** + **speichern**
- 19. Klicke auf **Punkte** + **als Voreinstellung speichern**
- 20. Bennenen und auf Taste **Fertig** klicken

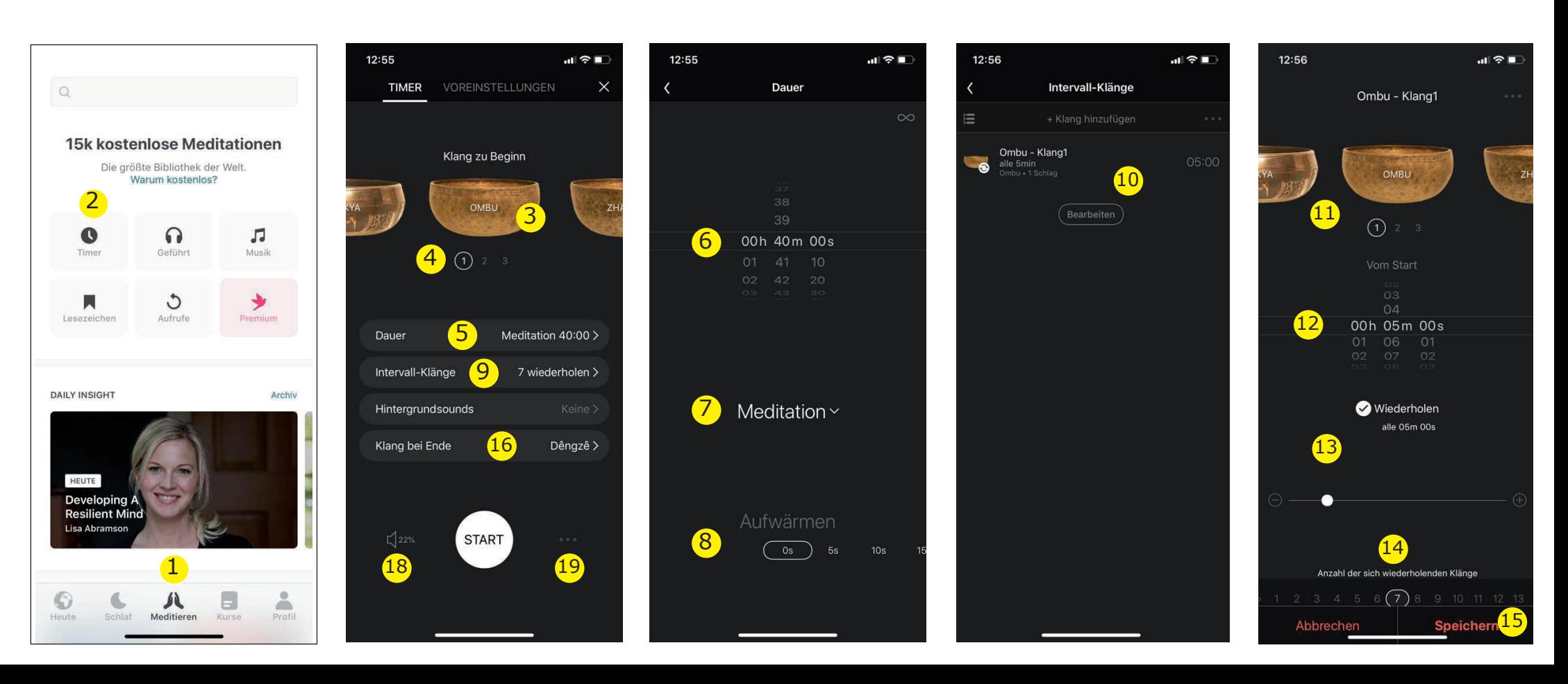